# **Como fazer download e usar o Bet365 no Android em 2024 ~ Como jogar jogos de caça-níqueis: Estratégias para gerenciar sua banca e maximizar seus lucros**

**Autor: symphonyinn.com Palavras-chave: Como fazer download e usar o Bet365 no Android em 2024**

# **Como fazer download e usar o Bet365 no Android em 2024**

O Bet365 é uma plataforma de apostas esportivas popular em Como fazer download e usar o Bet365 no Android em 2024 muitos países, incluindo o Brasil. Agora, é possível fazer suas apostas no Bet365 via aplicativo em Como fazer download e usar o Bet365 no Android em 2024 seu dispositivo Android. Este artigo irá explicar como fazer download e usar o Bet365 no seu dispositivo Android.

#### **Por que usar o Bet365 no Android?**

Usar o Bet365 no seu Android é vantajoso em Como fazer download e usar o Bet365 no Android em 2024 muitos aspectos. Primeiro, é mais conveniente do que usar o site do Bet365 no navegador do seu celular. Além disso, o aplicativo oferece recursos adicionais, como notificações em Como fazer download e usar o Bet365 no Android em 2024 tempo real sobre seus jogos favoritos.

#### **Requisitos mínimos do sistema**

Para fazer download do Bet365 em Como fazer download e usar o Bet365 no Android em 2024 seu Android, seu dispositivo deve estar executando Android 8+ ou superior. A versão mais recente do aplicativo pode ser baixada em Como fazer download e usar o Bet365 no Android em 2024 inglês, alemão e sueco.

#### **Como fazer download e instalar o Bet365 no seu Android**

É possível fazer o download do Bet365 diretamente do site da Bet365, ou através do Google Play Store. Siga as etapas abaixo:

- 1. Abra o navegador web em Como fazer download e usar o Bet365 no Android em 2024 seu dispositivo Android e acesse o site bet365;
- 2. Desça até a seção "Bet365 para smartphones" e selecione o botão "Baixar Bet365 para Android";
- 3. Altere as configurações do seu dispositivo para permitir a instalação de aplicativos não provenientes da Play Store (configuração > segurança > desconhecidos);
- Encontre o arquivo APK no seu dispositivo (normalmente será baixado no diretório 4. "Downloads") e toque nele para iniciar a instalação;
- 5. Após a instalação, é possível encontrar o aplicativo no menu de aplicativos do seu dispositivo e iniciá-lo.

#### **Depositando em Como fazer download e usar o Bet365 no Android em 2024 seu Bet365**

Depositar reais em Como fazer download e usar o Bet365 no Android em 2024 sua Como fazer download e usar o Bet365 no Android em 2024 conta do Bet365 é fácil, usando variados métodos de pagamento, como cartões de crédito/débito, bolsos digitais e transferências bancárias.

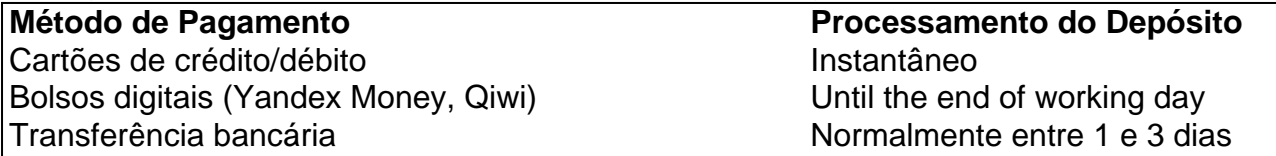

#### **Oferece suporte a dispositivos móveis**

Sim, o Bet365 tem versões dedicadas para iOS e Android, o que permite que você desfrute do Bet365 independentemente do local em Como fazer download e usar o Bet365 no Android em 2024 que possa se encontrar. Além disso, a versão móvel está otimizada para trabalhar bem em Como fazer download e usar o Bet365 no Android em 2024 dispositivos móveis, oferecendo todas as funções do site principal.

#### **Passo a passo: Realizar um depósito pelo aplicativo**

1. Abra o aplicativo Bet365 e faça login em Como fazer download e usar o Bet365 no Android em 2024 sua

## **Partilha de casos**

O bônus de inscrição da bet365 está disponível apenas para novos clientes.Uma vez que você criar uma conta, insira um depósito qualificado de pelo menos US R\$ 10 para ativar a "aposta de US\$ 5, receba US\$150 em **Como fazer download e usar o Bet365 no Android em 2024** apostas de bônus". promoção promoçãoReivindique esta oferta no prazo de 30 dias após o registo da **Como fazer download e usar o Bet365 no Android em 2024** conta de apostas desportivas online para: Qualificação.

Os jogadores simplesmente têm que depositar 10 e fazer uma aposta qualificada de 10 no prazo de 30 dias após a abertura da **Como fazer download e usar o Bet365 no Android em 2024** conta bet365 para serem elegíveis para receber o seu bónus de boas-vindas. Uma vez que a **Como fazer download e usar o Bet365 no Android em 2024** aposta de qualificação tenha sido colocada, os jogadores terão então o30 em **Como fazer download e usar o Bet365 no Android em 2024** créditos de aposta livre (1) credenciados para o seu conta conta.

# **Expanda pontos de conhecimento**

O bônus de inscrição da bet365 está disponível apenas para novos clientes.Uma vez que você criar uma conta, insira um depósito qualificado de pelo menos US R\$ 10 para ativar a "aposta de US\$ 5, receba US\$150 em **Como fazer download e usar o Bet365 no Android em 2024** apostas de bônus". promoção promoçãoReivindique esta oferta no prazo de 30 dias após o registo da **Como fazer download e usar o Bet365 no Android em 2024** conta de apostas desportivas online para: Qualificação.

Os jogadores simplesmente têm que depositar 10 e fazer uma aposta qualificada de 10 no prazo de 30 dias após a abertura da **Como fazer download e usar o Bet365 no Android em 2024** conta bet365 para serem elegíveis para receber o seu bónus de boas-vindas. Uma vez que a

**Como fazer download e usar o Bet365 no Android em 2024** aposta de qualificação tenha sido colocada, os jogadores terão então o30 em **Como fazer download e usar o Bet365 no Android em 2024** créditos de aposta livre (1) credenciados para o seu conta conta.

### **comentário do comentarista**

Welcome, dear reader! Are you tired of using the Bet365 website on your mobile browser? Worry no more! Now, you can download the Bet365 app on your Android device and enjoy a more convenient and optimized experience. In this article, we will guide you through the process of downloading and installing the Bet365 app on your Android device, as well as discuss the benefits of using the app, the system requirements, and how to deposit money into your Bet365 account. Benefits of using the Bet365 app

-------------------------------

Using the Bet365 app on your Android device has several advantages. First, it is more convenient than using the Bet365 website on your mobile browser. Additionally, the app offers additional features such as real-time notifications about your favorite games.

System Requirements ------------------

To download the Bet365 app on your Android device, your device must be running Android 8+ or higher. The latest version of the app can be downloaded in English, German, and Swedish. How to download and install the Bet365 app

------------------------------------------

You can download the Bet365 app directly from the Bet365 website or through the Google Play Store. Follow these steps:

1. Open the browser on your Android device and visit the Bet365 website.

2. Scroll down to the "Bet365 for smartphones" section and select the "Download Bet365 for Android" button.

3. Allow installation of apps from unknown sources on your device (Settings > Security > Unknown sources).

4. Find the APK file on your device (usually saved in the Downloads folder) and tap on it to initiate the installation.

5. After installation, you can find the app in your device's menu and start using it.

Depositing money into your Bet365 account

---------------------------------------

Depositing money into your Bet365 account is easy, using various payment methods such as credit/debit cards, digital wallets, and bank transfers.

| Payment Method | Processing Time |

| --- | --- |

| Credit/Debit Cards | Instant |

| Digital Wallets (Yandex Money, Qiwi) | Until the end of working day |

| Bank Transfer | 1-3 days |

Does the Bet365 app support mobile devices?

------------------------------------------

Yes, the Bet365 app is optimized for mobile devices, allowing you to enjoy the full range of Bet365 features wherever you are.

How to make a deposit using the app

--------------------------------

Making a deposit using the Bet365 app is easy. Simply open the app, log in to your account, select the payment method you prefer, and follow the prompts. **Conclusion** 

----------